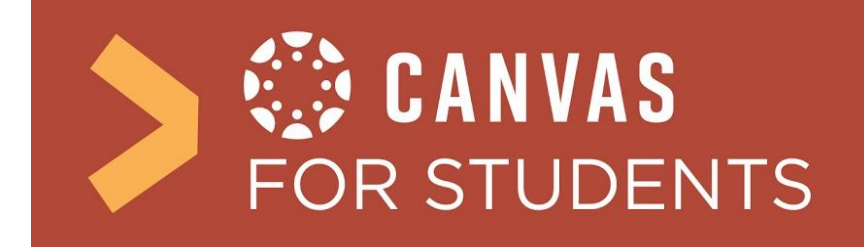

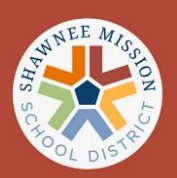

## How do I log in to Canvas as a student?

**Step 1:** Direct your browser to the login website for SMSD, <https://smsd.instructure.com/>

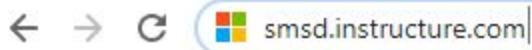

**Step 2:** Log into your Account using your Active Directory/Microsoft login credentials. (Not your Google credentials)

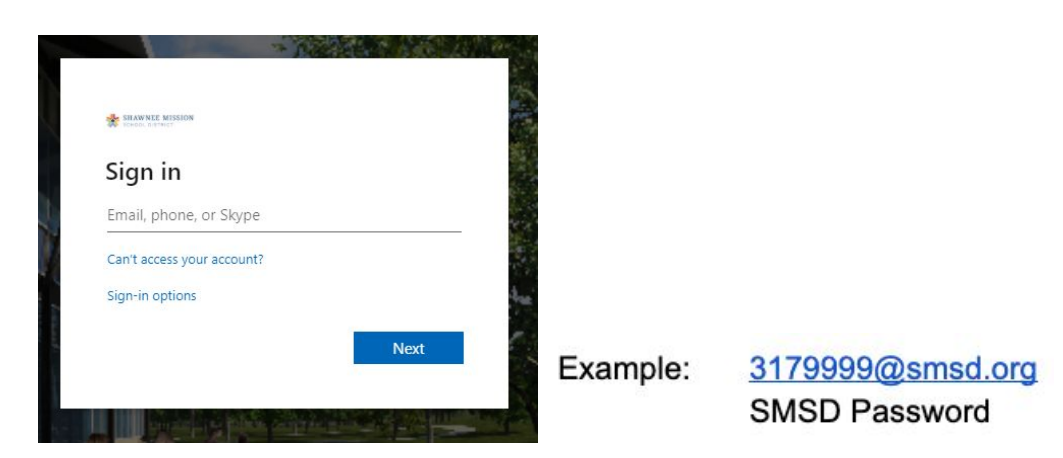

**Step 3:** Locate your courses and navigate the "Dashboard" (Your course tiles will appear on or after the first day of school.)

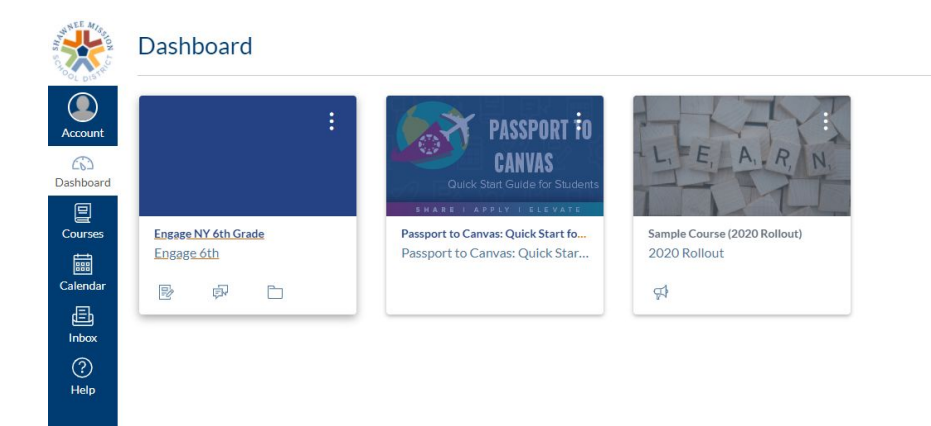

## **Important Steps to Learn about Canvas** ----------------------------------------------------

Take some time to navigate through your dashboard. Set up a user profile with a picture and update your contact preferences.

## Updated August 2020